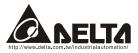

# DeviceNet (CME-DN01) User Manual

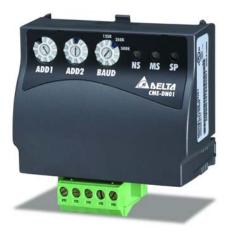

DeviceNet is a trademark of the Open DeviceNet Vendor Association, Inc.

The information supplied by this document is subject to change without notice. No responsibility or liability for the correctness of the information supplied within this document is assumed.

| Chapter 1 Preface                  | 1-1 |
|------------------------------------|-----|
| 1.1 Receiving and Inspection       | 1-1 |
| 1.2 Using this Manual              | 1-1 |
| 1.3 Features                       | 1-2 |
| Chapter 2 Overview                 | 2-1 |
| 2.1 Outline                        | 2-1 |
| 2.2 Description                    | 2-1 |
| 2.3 Network Example                | 2-2 |
| 2.4 The Distance of Trunk Line     | 2-2 |
| 2.5 The Length of Drop Cable       | 2-2 |
| 2.6 Installation                   | 2-3 |
| Chapter 3 Quick Start              | 3-1 |
| 3.1 Setting Steps for Installation | 3-1 |
| 3.2 EDS File Description           | 3-2 |
| 3.3 MAC ID and Baud Rate           | 3-2 |
| 3.4 Input/Output Data              | 3-3 |
| Chapter 4 Configuration            | 4-1 |
| Chapter 5 Troubleshooting          | 5-1 |
| 5.1 Network LED                    | 5-1 |
| 5.2 Module LED                     | 5-2 |
| 5.3 SP LED                         | 5-2 |

| Appendix A Installation Information    | A-1 |
|----------------------------------------|-----|
| A.1 Dimension                          | A-1 |
| A.2 Ambient Conditions                 | A-1 |
| A.3 Product Certifications             | A-2 |
| Appendix B DeviceNet Object            | B-1 |
| Appendix C Auto EDS Generator Software | C-1 |

# **1.1 Receiving and Inspection**

All Delta CME-DN01 have gone through rigorous quality control tests at factory prior to ship. After receiving CME-DN01, please check that the package includes:

- Ipcs CME-DN01,
- 1pcs communication cable (RJ-45, 8 pins),
- 1 instruction sheet.

### 1.2 Using this Manual

- Chapter 2 describes the use CME-DN01 in field.
- Chapter 3 briefly describes setting for installation.
- Chapter 4 describes configure the CME-DN01 based upon your requirements.
- Chapter 5 describes correct actions by LED.
- Appendix A provides the information that you may need to install the CME-DN01.
- Appendix B defines the DeviceNet object classes, class services and attributes.
- Appendix C describes how to use the "AutoEDS software" to generate EDS file by the connected drive.
- Firmware version for each series should conform with the following table:

| Delta AC Drive | Firmware Version       |
|----------------|------------------------|
| VFD-E          | Version 2.02 and above |

# 1.3 Features

- The communications adapter device acts as a gateway from DeviceNet network to MODBUS network.
- Install on the AC drives directly.
- Defined as a DeviceNet Communications Device Profile 12 (0xC).
- There are 8 I/O addresses used to control the length by setting. The I/O mapping address can be set by the DeviceNet manage software system, such as RSNetWorx® from Rockwell. By this way, user can monitor the VFD series by the ladder diagram, such as RSLogix 500® from Rockwell, and send commands to VFD series.
- No external power needed. Power is supplied via RS-485 that is connected to VFD series. Eight pins RJ-45 cable, which is packed together with CME-DN01, is used to connect RS-485 of VFD series to RS-485 of CME-DN01 for power. CME-DN01 starts operation once the connection finished.
- DeviceNet Group2 slave functionality includes:
  - Explicit connection
  - Polled connection
- Object Model

# 2.1 Outline

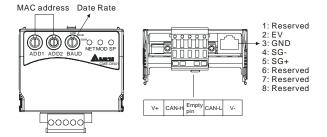

# 2.2 Description

| Bi colors LEDs<br>(LED Network, LED Module | provide users to analyze DeviceNet network and get the status of the AC motor drive to solve the problem from the                                                                                                    |
|--------------------------------------------|----------------------------------------------------------------------------------------------------|
| and LED SP)                                | Chapter 5 Troubleshooting.                                                                                                    |
| MAC address                                | used to set the physical address in the DeviceNet network.                                                                                                    |
| Data rate                                  | used to set the baud rate on the DeviceNet network.                                                                                                    |
| RS-485 serial port                         | used to connect to the AC motor drive via RJ-45. SG+ and SG- are for the signal. Besides, the power of CME-DN01 is provided from the AC motor drive (15V) via this port.                                                                                                    |
| DeviceNet connection                       | <ul> <li>5-pin phoenix connector is used to connect CME-DN01 to</li> <li>DeviceNet network.</li> <li><b>5-pin phoenix connector</b>: <ol> <li>Red: V+, power supply.</li> <li>White: CAN_H, signal high.</li> <li>Bare: SHIELD, shield.</li> <li>Blue: CAN_L, signal low.</li> <li>Black: V-, common.</li> </ol> </li> </ul> |

# 2.3 Network Example

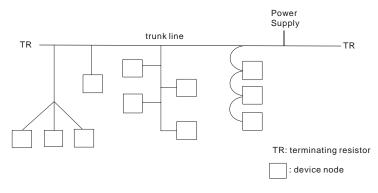

# 2.4 The Distance of Trunk Line

The distance between any two points must not exceed the maximum cable distance allowed for the data. Refer to following table for details.

| Data rate  | Maximum<br>distance<br>(flat cable) | Maximum<br>distance<br>(thick cable) | Maximum<br>distance<br>(mid cable) | Maximum<br>distance<br>(thin cable) |
|------------|-------------------------------------|--------------------------------------|------------------------------------|-------------------------------------|
| 125k bit/s | 420m (1378 ft)                      | 500m (1640 ft)                       | 300m (984 ft)                      | 100m (328 ft)                       |
| 250k bit/s | 200m (656 ft)                       | 250m (820 ft)                        | 250m (820 ft)                      | 100m (328 ft)                       |
| 500k bit/s | 75m (246 ft)                        | 100m (328 ft)                        | 100m (328 ft)                      | 100m (328 ft)                       |

NOTE: Please refer to the "Appendix B -- DeviceNet Cable Profiles" in the DeviceNet Specifications for the wiring cable to ensure the max. distance.

# 2.5 The Length of Drop Cable

A drop line connects a node on the DeviceNet cable system to the DeviceNet trunk. Refer to following table for details.

| Data Rates             | 125 Kbps       | 250 Kbps      | 500 Kbps      |
|------------------------|----------------|---------------|---------------|
| Maximum Drop Length    | 6 m (20 ft)    | 6 m (20 ft)   | 6 m (20 ft)   |
| Cumulative Drop Budget | 156 m (512 ft) | 78 m (256 ft) | 39 m (128 ft) |

NOTE: Please refer to the "Appendix B -- DeviceNet Cable Profiles" in the DeviceNet Specifications for the wiring cable to ensure the max. distance.

# 2.6 Installation

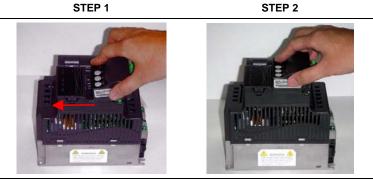

STEP 3

STEP 4

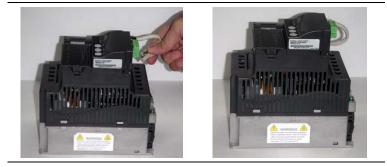

This page intentionally left blank

# 3.1 Setting Steps for Installation

- Step 1. Setting communication format of the AC drives to 19200 RTU 8, N, 2.
- Step 2. Setting frequency source of the AC drives to operate from RS-485.
- Step 3. Setting operation source of the AC drives to operate from communication interface.

Note: Refer to the following table for setting step 1, step 2 and step 3.

| VFD-E                                                  | Description                                                   |  |  |
|--------------------------------------------------------|---------------------------------------------------------------|--|--|
| P02-00=3                                               | Master frequency determined by RS-485                         |  |  |
| P02-01=3                                               | Operating instructions determined by the RS-485 communication |  |  |
| P09-01=2                                               | 19200 bits/second                                             |  |  |
| P09-04=3 Modbus RTU mode, 8 bits, no parity and 2 stop |                                                               |  |  |

Step 4. Using RJ11 (6 pins) to connect RS-485 of the CME-DN01 and the AC drive. Step 5. Adding the EDS files (generated from the auto EDS generator software, can be downloaded from Delta website http://www.delta.com.tw/industrialautomation/) into DeviceNet management software.

Step 6. Using the operation method of DeviceNet management software for CME-DN01 connection.

**Note:** Please make sure that VFD-E has set as above table. Or CME-DN01 cannot work correctly. SP LED should be Green after finishing Step 4 and indicates the CME-DN01 is communicating with the AC motor drive. If the SP LED is not ON, please refer to chapter 4 Troubleshooting to solve the problem.

# 3.2 EDS File Description

Function: it is used in the DeviceNet management software tool, such as RSNetWorx<sup>®</sup> of RA. It is used to distinguish which VFD type it connects and modify the VFD settings.

To use proper EDS file, please check the AC drives type and firmware version from the parameter first. Then you can select the correct EDS file by the following name rule of EDS file.

Ex: DN\_E\_2p03\_0.eds | | |\_\_\_\_EDS version | |\_\_\_\_\_VFD software version (V2.03) |\_\_\_\_\_VFD-E series

## 3.3 MAC ID and Baud Rate

Setting Baud rate

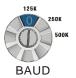

| Switch value | 0    | 1    | 2    | Other    |  |
|--------------|------|------|------|----------|--|
| Baud Rate    | 125K | 250K | 500K | Not Used |  |

Set MAC Address: Using decimal data set the MAC address on DeviceNet network.

| Address | Description                                                                                                    |  |  |
|---------|----------------------------------------------------------------------------------------------------|--|--|
| 0-63    | All addresses should be set within this range. Before setting<br>address, please make sure that the address you want to use is<br>available (NOT used by others). The address cannot be used<br>repeatedly. Or it cannot connect to the network and the NET LED<br>will be RED. |  |  |
| 64-99   | This range is illegal addresses and the NET LED will be RED.                                                                                                    |  |  |

Example: ADD1: 3, ADD2: 6, Data Rate: 500k.

Then the value of MAC ID is 36, not 0x36; the Baud rate is 500K.

### 3.4 Input/Output Data

Default settings of I/O poll message are 4 bytes input and 4 bytes output data. The information in the following tables is an example:

| Input data from AC drivers to DeviceNet (read only) |                             |  |  |
|-----------------------------------------------------|-----------------------------|--|--|
| Word Function Description                           |                             |  |  |
| 0                                                   | Status of AC Driver (2101H) |  |  |
| 1 Frequency Command (2102H)                         |                             |  |  |
|                                                     |                             |  |  |

- Output data from DeviceNet to AC drivers

| Word Function Description   |                         |  |
|-----------------------------|-------------------------|--|
| 0                           | Operate Command (2000H) |  |
| 1 Frequency command (2001H) |                         |  |

Refer to each AC drive user manual for setting above table.

# 

If CME-DN01 has not been set before using, you can use it by connecting with DeviceNet network without any settings. In this case, CME-DN01 provides a default I/O setting as table above. CME-DN01 will use this default setting to exchange data with network in I/O message when power up. Please refer to Chapter 4 Configuration if a desire I/O setting is needed.

This page intentionally left blank

# **Chapter 4 Configuration**

CME-DN01 also provides other functions for user to set by requirement. CME-DN01 supports an Object named DataConf (0x95), this object can be accessed via DeviceNet configuration or management tools. DataConf Object is defined as follows:

| Class 0x95 Data Configure |                |             |           |                                                               |                                             |
|---------------------------|----------------|-------------|-----------|---------------------------------------------------------------|---------------------------------------------|
|                           | Attribute II   |             | ss Rule   | Name                                                          | Data Type                                   |
|                           | 1              | (           | Get       | Revision                                                      | UINT                                        |
|                           | Instance 1     |             |           |                                                               |                                             |
| Attribute<br>ID           | Access<br>Rule | Name        | Data Type | De                                                            | scription                                   |
| 2                         | Get/Set        | Config_flag | USINT     | 0: CME-DN01 will<br>message<br>1: CME-DN01 use c              | use this object for I/C<br>lefault setting. |
| 3                         | Get/Set        | NetCtrl     | USINT     | 0: controlled local.<br>1: controlled by netw                 | vork.                                       |
| 4                         | Get/Set        | NetRef      | USINT     | 0: set speed local,<br>1: set speed by network.               |                                             |
| 5                         | Get/Set        | LossDNTreat | USINT     | 0: Ignore and continue<br>1: Stop according to "Stop method". |                                             |
| 17                        | Get/Set        | Dlen_in     | USINT     | Length of input data                                          |                                             |
| 18                        | Get/Set        | Dlen_out    | USINT     | Length of output data                                         |                                             |
| 19                        | Get/Set        | Data_in[0]  | UINT      | 1 <sup>st</sup> word input data                               |                                             |
| 20                        | Get/Set        | Data_in[1]  | UINT      | 2 <sup>nd</sup> word input data                               |                                             |
| 21                        | Get/Set        | Data_In[2]  | UINT      | 3 <sup>rd</sup> word input data                               |                                             |
| 22                        | Get/Set        | Data_in[3]  | UINT      | 4 <sup>th</sup> word input data                               |                                             |
| 23                        | Get/Set        | Data_in[4]  | UINT      | 5 <sup>th</sup> word input data                               |                                             |
| 24                        | Get/Set        | Data_in[5]  | UINT      | 6 <sup>th</sup> word input data                               |                                             |
| 25                        | Get/Set        | Data_in[6]  | UINT      | 7 <sup>th</sup> word input data                               |                                             |
| 26                        | Get/Set        | Data_in[7]  | UINT      | 8 <sup>th</sup> word input data                               |                                             |
|                           |                |             |           |                                                               |                                             |

#### Chapter 4 Configuration | CME-DN01

| Attribute<br>ID | Access<br>Rule | Name        | Data Type | Description                      |
|-----------------|----------------|-------------|-----------|----------------------------------|
| 49              | Get/Set        | Data_out[0] | UINT      | 1 <sup>st</sup> word output data |
| 50              | Get/Set        | Data_out[1] | UINT      | 2 <sup>nd</sup> word output data |
| 51              | Get/Set        | Data_out[2] | UINT      | 3 <sup>rd</sup> word output data |
| 52              | Get/Set        | Data_out[3] | UINT      | 4 <sup>th</sup> word output data |
| 53              | Get/Set        | Data_out[4] | UINT      | 5 <sup>th</sup> word output data |
| 54              | Get/Set        | Data_out[5] | UINT      | 6 <sup>th</sup> word output data |
| 55              | Get/Set        | Data_out[6] | UINT      | 7 <sup>th</sup> word output data |
| 56              | Get/Set        | Data_out[7] | UINT      | 8 <sup>th</sup> word output data |

Common services

|              | Implemented for |       | Service Name         |
|--------------|-----------------|-------|----------------------|
| Service Code | Class           | Class | Service Maine        |
| 0X05         | Yes             | Yes   | Reset                |
| 0x0E         | Yes             | Yes   | Get_Attribute_Single |
| 0x10         | No              | Yes   | Set_Attribute_Single |

Explanation: User can set following variables for DataConf object by the requirement.

 dlen\_in/dlen\_out: for user to select input/output length when communicating with DeviceNet network. Maximum length of dlen\_in/dlen\_out is 16 bytes.

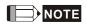

After changing these two settings, the settings of Rx size and Tx size of I/O Parameters in scanner module is needed to be same as these two settings. Or there will be fault and cannot connect to DeviceNet network when running CME-DN01.

- 2. data\_in1~data\_in8: used to save 16 bytes data of each Modbus address of AC drive. For example, if address data in data\_in1 is 0x2000, it will send the first word of data to AC drive address 0x2000. Similarly, if address data in data\_out1 is 0x2101, CME-DN01 will send the first word of data in AC drive address 0x2101 to DeviceNet network. The length of data\_in/data\_out is determined by dlen\_in/dlen\_out. After finishing setting, the command from CME-DN01 to the AC motor drive won't be valid immediately.
  - Re-power on
  - The modified setting will be valid via service "RESET ".

# 

the column length is UINT, i.e. word (2 bytes). An error will occur when inputting byte for data size.

- NetCtrl/NetRef: used to determine if CME-DN01 is controlled via DeviceNet network. If it is 0, DeviceNet network can't control CME-DN01 and user can modify control command/frequency command directly. If it is 1, CME-DN01 is controlled by DeviceNet network via PLC ladder diagram commands.
- LossDNTreat: used to determine to stop the AC motor drive or not when losing connection with DeviceNet network.
  - 0: AC drive will still in current running status when losing connection with DeviceNet.

1: AC drive will stop running when losing connection with DeviceNet by the AC drive's setting.

 config\_flag: factory setting is 0. It needs to be set to 1 when reset all settings to the factory settings.

| Attribute ID | Name        | Value(Hex) |
|--------------|-------------|------------|
| 1            | sfversion   |            |
| 2            | config_flag | 0000H      |
| 3            | NetCtrl     | 0001H      |
| 4            | NetRef      | 0001H      |
| 5            | LossDNTreat | 0001H      |
| 17           | dlen_in     | 0002H      |
| 18           | dlen_out    | 0002H      |

6. The following table is the factory setting of DataConf Object

#### Chapter 4 Configuration | CME-DN01

| Attribute ID | Name        | Value(Hex) |
|--------------|-------------|------------|
| 19           | data_in[0]  | 2000H      |
| 20           | data_in[1]  | 2001H      |
| 21           | data_in[2]  | 2002H      |
| 22           | data_in[3]  | 0000H      |
| 23           | data_in[4]  | 2000H      |
| 24           | data_in[5]  | 2001H      |
| 25           | data_in[6]  | 2002H      |
| 26           | data_in[7]  | 0000H      |
| 49           | data_out[0] | 2101H      |
| 50           | data_out[1] | 2103H      |
| 51           | data_out[2] | 2104H      |
| 52           | data_out[3] | 010AH      |
| 53           | data_out[4] | 2101H      |
| 54           | data_out[5] | 2103H      |
| 55           | data_out[6] | 2104H      |
| 56           | data_out[7] | 010AH      |

#### This chapter provides LEDs information, and corrective actions for solving problem.

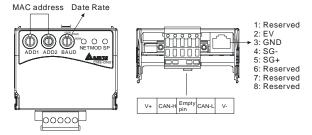

# 5.1 Network LED

| State                 | Indication                                                                                                |                | Corrective Actions                                                                                                    |
|-----------------------|----------------------------------------------------------------------------------------------------|----------------|----------------------------------------------------------------------------------------------------|
| LED is off            | No power or duplicate ID not completed.                                                                   | 1.<br>2.<br>3. | Verify that the power supply of CME-DN01 is<br>connected and the power is applied to the<br>CME-DN01.<br>Make sure one or more nodes are<br>communicating on the network.<br>Make sure at least one other node on the<br>network is in operation at the same time and<br>data rate is the same as the CME-DN01. |
| Flashing<br>Green LED | CME-DN01 is connected to<br>the network but something<br>wrong with the network<br>configuration setting. |                |                                                                                                    |
| Green LED             | Online and connected.<br>One or more connections<br>established                                           |                |                                                                                                    |
| Flashing Red<br>LED   | Online but failed to establish connection.                                                                |                |                                                                                                    |

#### Chapter 5 Troubleshooting | CME-DN01

| State   | Indication                                          | Corrective Actions                                                                                                    |
|---------|-----------------------------------------------------|----------------------------------------------------------------------------------------------------|
| Red LED | Network failure. Failed<br>duplicate ID or Bus-off. | <ol> <li>Ensure that all nodes have unique address.</li> <li>If all node addresses are unique, check<br/>network for correct media installation.</li> </ol> |
|         |                                                     | <ol> <li>Ensure that the address is NOT in the illegal range.</li> </ol>                                                                                    |

# 5.2 Module LED

| State                            | Indication                                                                       | Corrective Actions                                                                                             |
|----------------------------------|----------------------------------------------------------------------------------|----------------------------------------------------------------------------------------------------|
| LED is off                       | No power/not online                                                              | Ensure that the connected AC drive is powered and connected to the CME-DN01.                                   |
| Flashing<br>Green LED            | Waiting for I/O data. No<br>I/O, or PLC is in program<br>mode                    | CME-DN01 has passed all operation tests and waits to transmit I/O data between the CME-DN01 and the AC drives. |
| Green LED I/O is in running mode |                                                                                  |                                                                                                    |
| Flashing Red<br>LED              | Configuration problem. Bad<br>CRC of CME-DN01<br>parameters or flash<br>program. | Reset internal I/O data of the CME-DN01. Please refer to Data Configuration address assignment for detail.     |
| Red LED                          | Hardware Failure. Failed internal or external RAM test.                          | Return to the factory.                                                                                         |

# 5.3 SP LED

| State                 | Indication                                                                                                    | Corrective Actions                                                                                                    |
|-----------------------|----------------------------------------------------------------------------------------------------|----------------------------------------------------------------------------------------------------|
| LED is off            | No power                                                                                                    | No power is applied to the device.                                                                                                    |
| Flashing<br>Green LED | CME-DN01 is reading the<br>factory settings of the AC<br>drives. CME-DN01 gets<br>parameters information of<br>the AC drives and<br>initializes some Identity<br>attributes. |                                                                                                    |
| Green LED             | CME-DN01 and the AC drives are communicating.                                                                                                    |                                                                                                    |
| Flashing Red<br>LED   | CRC check error/AC drives return error information.                                                                                                    | To check if the setting of communication format of<br>the AC drives is correct. Please refer to the<br>installation settings for detail. |

|         |                                  | Chapter 5 Housieshooting   CME-DA                                                                                                    |
|---------|----------------------------------|----------------------------------------------------------------------------------------------------|
| State   | Indication                       | Corrective Actions                                                                                                    |
| Red LED | Connection failure/no connection | <ol> <li>To check if the connection between the AC<br/>drive and RS-485 of CME-DN01 is correct.</li> <li>Re-wire the AC drive connection and ensure<br/>that the wire specification is correct.</li> </ol> |
|         |                                  |                                                                                                    |

This page intentionally left blank

Appendix A provides the information that you may need to install the CME-DN01.

# A.1 Dimension

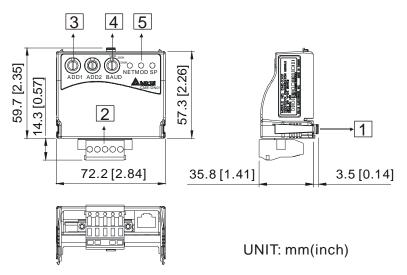

# A.2 Ambient Conditions

| Operation:        | Temperature: -10°C to 40 °C (14 °F to 104 °F) without dust cover.                                             |
|-------------------|----------------------------------------------------------------------------------------------------|
| Storage:          | Temperature: -20 °C to 60 °C (-4 °F to 140 °F)<br>Relative Humidity: Less than 90%, no condensation allowed.  |
| Transportation:   | Temperature: -20 °C to 60 °C (-4 °F to 140 °F)<br>Relative Humidity: Less than 90% , no condensation allowed. |
| Pollution Degree: | 2: good for a factory type environment.                                                                       |

Appendix A Installation Information | CME-DN01

# A.3 Product Certifications

This product meets the following certifications.

| Certifications | Description           |
|----------------|-----------------------|
| UL             | UL508C                |
| CE             | EN50178 and EN61800-3 |

# Appendix B DeviceNet Object

Appendix B defines the DeviceNet object classes, class services and attributes. The following information about the DeviceNet objects can be accessed by using Explicit Messages. Refer to the DeviceNet specification for using Explicit Messages. You can get the following table information from the CME-DN01 through any DeviceNet management tool.

#### Ex. How to get the Vendor ID through Explicit Message?

#### **Request data**

|           | Value | Description          |
|-----------|-------|----------------------|
| Service   | 0x0E  | Get Attribute Single |
| Class     | 0x01  | Identity Object      |
| Instance  | 0x01  | Instance 1           |
| Attribute | 0x01  | Vendor ID            |

#### **Response data**

|         | Value  | Description        |  |
|---------|--------|--------------------|--|
| Service | 0x8E   | Successful         |  |
| data    | 0x031F | ID = 0x031F(Delta) |  |

#### **Object Classes**

CME-DN01 supports following object classes and user can read or write them via the DeviceNet management tool.

| Class | Object                  |
|-------|-------------------------|
| 0x01  | Identity Object         |
| 0x02  | Message Router Object   |
| 0x03  | DeviceNet Object        |
| 0x05  | Connection Object       |
| 0x0F  | Parameter Access Object |
| 0x95  | DataConf Object         |

#### Appendix B DeviceNet Object | CME-DN01

#### Class 0x01 Identity Object

This object provides identification and general information about the device.

Class Attributes

| Attribute ID | Access Rule | Name              | Data Type |
|--------------|-------------|-------------------|-----------|
| 1            | Get         | Revision          | UINT      |
| 2            | Get         | MaxInstance       | UINT      |
| 3            | Get         | NumberofInstances | UINT      |
| 6            | Get         | MaxIdClass        | UINT      |
| 7            | Get         | MaxIdInstance     | UINT      |

Instance 1: Drive Instance

| Attribute ID | Access Rule | Name                           | Data Type       |
|--------------|-------------|--------------------------------|-----------------|
| 1            | Get         | Vendorld                       | UINT            |
| 2            | Get         | DeviceType                     | UINT            |
| 3            | Get         | ProductCode                    | UINT            |
| 4            | Get         | Revision<br>MaxRev<br>MinRev   | USINT<br>USINT  |
| 5            | Get         | Status                         | WORD            |
| 6            | Get         | Sn                             | UDINT           |
| 7            | Get         | ProdName<br>StrLen<br>ASCIIStr | USINT<br>STRING |

| Service Code | Impleme | ented for | Service Name              |
|--------------|---------|-----------|---------------------------|
| Service Code | Class   | Instance  | Service Marile            |
| 0x05         | No      | Yes       | Reset                     |
| 0x0E         | Yes     | Yes       | Get_Attribute_Single      |
| 0x11         | Yes     | No        | Find_Next_Object_Instance |

### Class 0x02 Message Router

The Message Router Object provides a messaging connection point to serve any object class or instance in the Client.

Class attributes

| Attribute ID | Access Rule | Name          | Data Type |
|--------------|-------------|---------------|-----------|
| 1            | Get         | Revision      | UINT      |
| 6            | Get         | MaxIdClass    | UINT      |
| 7            | Get         | MaxIdInstance | UINT      |

Instance 1

| Attribute ID | Access Rule | Name         | Data Type |
|--------------|-------------|--------------|-----------|
| 2            | Get         | NumAvailable | UINT      |
| 3            | Get         | NumActive    | UINT      |

| Service Code | Impleme | ented for | Service Name         |
|--------------|---------|-----------|----------------------|
|              | Class   | Instance  |                      |
| 0x0E         | Yes     | Yes       | Get_Attribute_Single |

### Appendix B DeviceNet Object | CME-DN01 Class 0x03 DeviceNet Object

The DeviceNet Object provides the configuration and status of a DeviceNet port. Each CME-DN01 supports one DeviceNet object for a physical connection to the DeviceNet communication link.

| Class Attributes |             |          |           |  |
|------------------|-------------|----------|-----------|--|
| Attribute ID     | Access Rule | Name     | Data Type |  |
| 1                | Get         | Revision | UINT      |  |

| Attribute ID | Access Rule | Name                                                    | Data Type     |
|--------------|-------------|---------------------------------------------------------|---------------|
| 1            | Get         | MACID                                                   | USINT         |
| 2            | Get         | BaudRate                                                | USINT         |
| 3            | Get/Set     | BusofInterrupt                                          | BOOL          |
| 4            | Get/Set     | BusofCounter                                            | USINT         |
| 5            | Get         | AllocationInfo<br>AllocationChioce<br>MasterNodeAddress | BYTE<br>USINT |
| 6            | Get         | MACIDSwitchChanged                                      | BOOL          |
| 7            | Get         | BaudRateSwitchChanged                                   | BOOL          |
| 8            | Get         | MACIDSwitchValue                                        | USINT         |
| 9            | Get         | BaudRateSwitchValue                                     | USINT         |

Instance 1: Drive Instance

| Service | Implemented for |          | Service Name                         |  |
|---------|-----------------|----------|--------------------------------------|--|
| Code    | Class           | Instance | Service Name                         |  |
| 0x0E    | Yes             | Yes      | Get_Attribute_Single                 |  |
| 0x10    | No              | Yes      | Set_Attribute_Single                 |  |
| 0x4B    | No              | Yes      | Allocate_Master/Slave_Connection_Set |  |
| 0x4C    | No              | Yes      | Release_Master/Slave_Connection_Set  |  |

#### **Class 0x05 Connection Object**

The Connection Class allocates and manages the internal resources associated with both I/O and Explicit Messaging Connections. The specific instance generated by the Connection Class is called a Connection Instance or a Connection Object.

Class attributes

| Attribute ID | Access Rule | Name     | Data Type |
|--------------|-------------|----------|-----------|
| 1            | Get         | Revision | UINT      |

Instance 1: Master/Slave Explicit Message Connection

| Attribute<br>ID | Access<br>Rule | Name                               | Data Type |
|-----------------|----------------|------------------------------------|-----------|
| 1               | Get            | State                              | USINT     |
| 2               | Get            | InstanceType                       | USINT     |
| 3               | Get            | TransportClassTrigger              | USINT     |
| 4               | Get            | ProducedConnectionId               | UINT      |
| 5               | Get            | ConsumedConnectionId               | UINT      |
| 6               | Get            | InitialCommCharacteristics         | BYTE      |
| 7               | Get            | ProducedConnectionSize             | UINT      |
| 8               | Get            | ConsumedConnectionSize             | UINT      |
| 9               | Get/Set        | ExpectedPackedRate                 | UINT      |
| 12              | Get/Set        | WatchdogTimeoutAction              | USINT     |
| 13              | Get            | Produced Connection Path<br>Length | USINT     |
| 14              | Get            | Produced Connection Path           | EPATH     |
| 15              | Get            | Consumed Connection Path<br>Length | USINT     |
| 16              | Get            | Consumed Connection Path           | EPATH     |

#### Appendix B DeviceNet Object | CME-DN01

Instance 2: Polled I/O Connection

| Attribute<br>ID | Access<br>Rule | Name                               | Data<br>Type |
|-----------------|----------------|------------------------------------|--------------|
| 1               | Get            | State                              | USINT        |
| 2               | Get            | InstanceType                       | USINT        |
| 3               | Get            | TransportClassTrigger              | USINT        |
| 4               | Get            | ProducedConnectionId               | UINT         |
| 5               | Get            | ConsumedConnectionId               | UINT         |
| 6               | Get            | InitialCommCharacteristics         | BYTE         |
| 7               | Get            | ProducedConnectionSize             | UINT         |
| 8               | Get            | ConsumedConnectionSize             | UINT         |
| 9               | Get/Set        | ExpectedPackedRate                 | UINT         |
| 12              | Get/Set        | WatchdogTimeoutAction              | USINT        |
| 13              | Get            | Produced Connection Path<br>Length | USINT        |
| 14              | Get            | Produced Connection Path           | EPATH        |
| 15              | Get            | Consumed Connection<br>Path Length | USINT        |
| 16              | Get            | Consumed Connection<br>Path        | EPATH        |

| Service | Impleme | ented for | Service Name         |
|---------|---------|-----------|----------------------|
| Code    | Class   | Instance  | oervice name         |
| 0x05    | No      | Yes       | Reset                |
| 0x0E    | Yes     | Yes       | Get_Attribute_Single |
| 0x10    | No      | Yes       | Set_Attribute_Single |

#### Class 0x0F Parameter Object

Use of the Parameter Object provides a known, public interface to a device's configuration data. In addition, this object also provides all the information necessary to define and describe the device's individual configuration parameters.

Class attributes

| Attribute ID | Access Rule | Name                | Data Type |
|--------------|-------------|---------------------|-----------|
| 1            | Get         | Revision            | UINT      |
| 2            | Get         | MaxInstance         | UINT      |
| 8            | Get         | ParaClassDescriptor | WORD      |
| 9            | Get         | ConfAssemblyInst    | UINT      |
| 10           | Get         | NativeLanguage      | USINT     |

We can get the number of parameters of the drive that connected to the CME-DN01 by Instance 0 and Attribute2.

The number of instances depends on the number of parameters in the drive.

Ex:

| Instance | Description       |
|----------|-------------------|
| 0        | Class attributes  |
| 1        | Drive parameter 1 |
| 2        | Drive parameter 2 |
| :        | :                 |
| N        | Drive parameter N |

# Appendix B DeviceNet Object | CME-DN01

Instance: Parameter Instance

| Attribute ID | Access Rule | Name            | Data Type |
|--------------|-------------|-----------------|-----------|
| 1            | Get/Set     | Parameter Value |           |
| 2            | Get         | Link Path Size  | USINT     |
| 3            | Get         | Link Path       |           |
| 4            | Get         | Descriptor      | WORD      |
| 5            | Get         | Data Type       | USINT     |
| 6            | Get         | Data Size       | USINT     |

| Service Code | Impleme | ented for | Service Name         |
|--------------|---------|-----------|----------------------|
| Service Code | Class   | Instance  | Service Maine        |
| 0X05         | Yes     | No        | Reset                |
| 0x0E         | Yes     | Yes       | Get_Attribute_Single |
| 0x10         | No      | Yes       | Set_Attribute_Single |

### Class 0x95 DataConf Object

| • _           | Class attribu      | utes        |           |                              |                                                             |
|---------------|--------------------|-------------|-----------|------------------------------|-------------------------------------------------------------|
|               | Attribute ID       | Access      | Rule      | Name                         | Data Type                                                   |
|               | 1                  | Ge          | t         | Revision                     | UINT                                                        |
|               | Instance 1         |             |           |                              |                                                             |
| Attribu<br>ID | ite Access<br>Rule | Name        | Data Type |                              | Description                                                 |
| 2             | Get/Set            | Config_flag | USINT     | I/O mess                     | 01 will use this object f<br>age<br>01 use default setting. |
| 3             | Get/Set            | NetCtrl     | USINT     | 0: controlled                | d local.<br>d by network.                                   |
| 4             | Get/Set            | NetRef      | USINT     | 0: set speed<br>1: set speed | d local,<br>d by network.                                   |
| 5             | Get/Set            | LossDNTreat | USINT     | 0: Ignore ar<br>1: Stop acc  | nd continue<br>ording to "Stop method                       |
| 17            | Get/Set            | dlen_in     | USINT     | Ler                          | ngth of input data                                          |
| 18            | Get/Set            | Dlen_out    | USINT     | Len                          | gth of output data                                          |
| 19            | Get/Set            | Data_in[0]  | UINT      | 1 <sup>st</sup>              | word input data                                             |
| 20            | Get/Set            | Data_in[1]  | UINT      | 2 <sup>nd</sup>              | word input data                                             |
| 21            | Get/Set            | Data_In[2]  | UINT      | 3 <sup>rd</sup>              | word input data                                             |
| 22            | Get/Set            | Data_in[3]  | UINT      | 4 <sup>th</sup>              | word input data                                             |
| 23            | Get/Set            | Data_in[4]  | UINT      | 5 <sup>th</sup>              | word input data                                             |
| 24            | Get/Set            | Data_in[5]  | UINT      | 6 <sup>th</sup>              | word input data                                             |
| 25            | Get/Set            | Data_in[6]  | UINT      | 7 <sup>th</sup>              | word input data                                             |
| 26            | Get/Set            | Data_in[7]  | UINT      | oth                          | word input data                                             |

#### Appendix B DeviceNet Object | CME-DN01

| Attribute<br>ID | e Access<br>Rule | Name        | Data Type | Description                      |
|-----------------|------------------|-------------|-----------|----------------------------------|
| 49              | Get/Set          | Data_out[0] | UINT      | 1 <sup>st</sup> word output data |
| 50              | Get/Set          | Data_out[1] | UINT      | 2 <sup>nd</sup> word output data |
| 51              | Get/Set          | Data_out[2] | UINT      | 3 <sup>rd</sup> word output data |
| 52              | Get/Set          | Data_out[3] | UINT      | 4 <sup>th</sup> word output data |
| 53              | Get/Set          | Data_out[4] | UINT      | 5 <sup>th</sup> word output data |
| 54              | Get/Set          | Data_out[5] | UINT      | 6 <sup>th</sup> word output data |
| 55              | Get/Set          | Data_out[6] | UINT      | 7 <sup>th</sup> word output data |
| 56              | Get/Set          | Data_out[7] | UINT      | 8 <sup>th</sup> word output data |

| Service | Implemen | nted for | Service Name         |
|---------|----------|----------|----------------------|
| Code    | Class    | Instance | Service Maine        |
| 0X05    | Yes      | Yes      | Reset                |
| 0x0E    | Yes      | Yes      | Get_Attribute_Single |
| 0x10    | No       | Yes      | Set_Attribute_Single |

# Appendix C Auto EDS Generator Software

For correct display the drive that connected to the CME-DN01 in the DeviceNet management tool, we can generate the EDS file for the drive by using the software "Auto EDS Generator". The operation steps are shown in the following.

#### Step1.

Please set drive's parameters as following table.

| VFD-E    | Description                                 |
|----------|---------------------------------------------|
| P09.01=2 | 19200 bits/second                           |
| P09.04=3 | RTU mode, 8 bits, no parity and 2 stop bits |

Hardware Connection

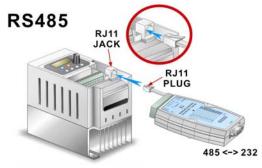

#### Step2.

Make sure that the hardware connection is correct and then execute the AutoEDS program. Following screen will be displayed. After successful communication test, the AutoEDS will be executed correctly.

Appendix C Auto EDS Generator Software | CME-DN01

| Note that the second second se |
|----------------------------------------------------------------------------------------------------|
| Second data for the second data for the second |
| MM State State Sta |
| 1588 III<br>III III<br>IIII IIII<br>IIII IIIIIIIII                                                                                                    |
| No. 1 dest constraints de                                                                                                    |
| An Dear ade un for comparation alls                                                                                                    |
| A REAL AND AND A REAL AND A REAL  |
|                                                                                                    |
|                                                                                                    |
|                                                                                                    |
|                                                                                                    |
| TT ₽ 485 ↔ 232                                                                                                    |
| Line we can                                                                                                    |
| PC Date Part Selection Down Palant                                                                                                    |
| 2. Passe which the case part and france                                                                                                    |
| G Success                                                                                                    |
|                                                                                                    |
| G Fail Test                                                                                                    |
| Caution: Make sure that "Success LED" is Green                                                                                                    |
| then the EDS maker just can run correct.                                                                                                    |
|                                                                                                    |
|                                                                                                    |

#### Step3.

After pressing the [Start] button at the upper-left corner, program will start generating the EDS file as shown in the following.

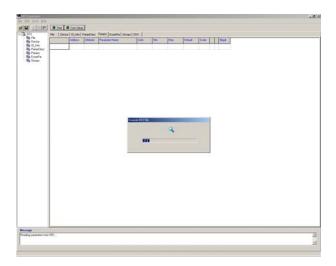

### Step4.

After generating EDS file, you will get a pop-up window for saving this EDS file.

| d calming                                                                                                    | Stat Con Seta                                                                                                    | 1                                                                                                    |                                                                                                    |  |
|----------------------------------------------------------------------------------------------------|----------------------------------------------------------------------------------------------------|----------------------------------------------------------------------------------------------------|----------------------------------------------------------------------------------------------------|--|
| All Control of Control of Control | Ter Devel (0.46) Peer Doute Doute Segur 121                                                                                                    |                                                                                                    |                                                                                                    |  |
|                                                                                                    | (fr):0         Narfwi         * '0*-012 BH fr):           Teachdwa         * 02-2000         Constraints           Constraints         * 02-2000         Constraints           Constraints         * 02-2000         Constraints           Fordina         * 02-2000         Constraints           Fordina         * 02-2000         Constraints |                                                                                                    |                                                                                                    |  |
|                                                                                                    | (Jarsten)<br>Vendikan<br>Hooftyn-<br>Hoofton<br>Rodford<br>Rodfor<br>Rodfor<br>Rodfor<br>Rodfor<br>Rodfor<br>Rodfor<br>Rodfor<br>Rodfor<br>Rodfor                                                                                                    | - 798)<br>- 798)<br>- 798)7a BLETSONIS, 196, 47<br>- 117<br>- 7000001041000 Adapted 7<br>- 00137<br>- 11<br>- 12<br>- 79415 775-571<br>- 79415 775-571<br>- 79415 775-571 | t commutation module")                                                                                                    |  |
|                                                                                                    | (11_lafs)<br>Defailt                                                                                                    | - 0/0001/                                                                                                    | 4 fell fair                                                                                                    |  |
|                                                                                                    | Palifado                                                                                                    |                                                                                                    | an Alle File                                                                                                    |  |
|                                                                                                    |                                                                                                    | h                                                                                                    | Tare to EDL for 7                                                                                                    |  |
|                                                                                                    | Ingeti                                                                                                    | - 4,<br>4,<br>000001,<br>"Daput beta 4 durpet 85<br>4, "20 54 24 53 30 03",                                                                                               | X Canal                                                                                                    |  |
|                                                                                                    | hespoti                                                                                                    | * 4,<br>4,<br>0x0001,<br>"Purput Tette",<br>4, "20 04 24 52 50 03",                                                                                                    | 2 & A Spring<br>4 & Stress max mignificant<br>5 Mail Maily Comparison<br>6 Mail<br>6 Mail<br>6 Mail<br>8 Mail<br>8 M |  |
|                                                                                                    | (Perseliant)<br>Becart<br>Executive<br>(Tokorshiy                                                                                                    |                                                                                                    |                                                                                                    |  |
|                                                                                                    | (Fecuar)<br>Fecual                                                                                                    | E,<br>7, 720 0F 25 55 00 00 05",<br>5x10, 5x17, 2,<br>"Sensity Code "," ",                                                                                                |                                                                                                    |  |
| en en en en en en en en en en en en en e                                                                                                    | 1                                                                                                    |                                                                                                    |                                                                                                    |  |
| Page Speers Brial                                                                                                    | fed?                                                                                                    |                                                                                                    |                                                                                                    |  |

#### Appendix C Auto EDS Generator Software | CME-DN01

This page intentionally left blank.